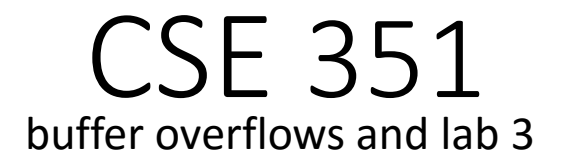

## Buffer overflows

- C performs no bounds-checking on array accesses
	- This makes it fast but also unsafe
- ex) int  $arr[10]$ ;  $arr[15] = 3$ ;
	- No compiler warning, just memory corruption
- •What symptoms are there when programs write past the end of arrays?
	- Hint: we saw an example of this in lab 0

## x86-64 Linux Memory Layout

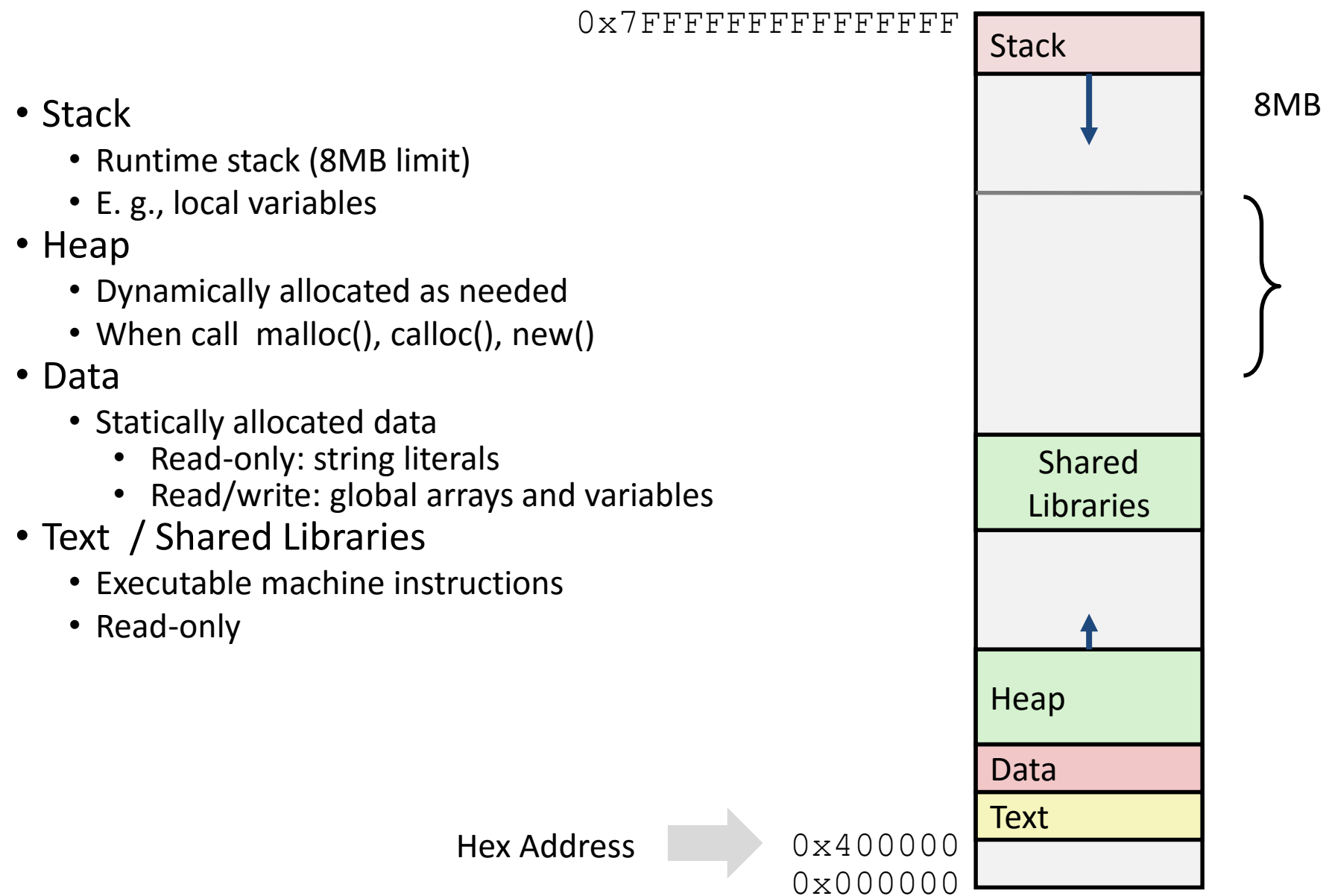

### Stack layout

- To which byte does buf [17] refer to in this example?
- In buffer overflow *attacks*, malicious users pass values to attempt to overwrite important parts of the stack or heap
- For example, an attacker could overwrite the return instruction pointer with the address of a malicious block of code

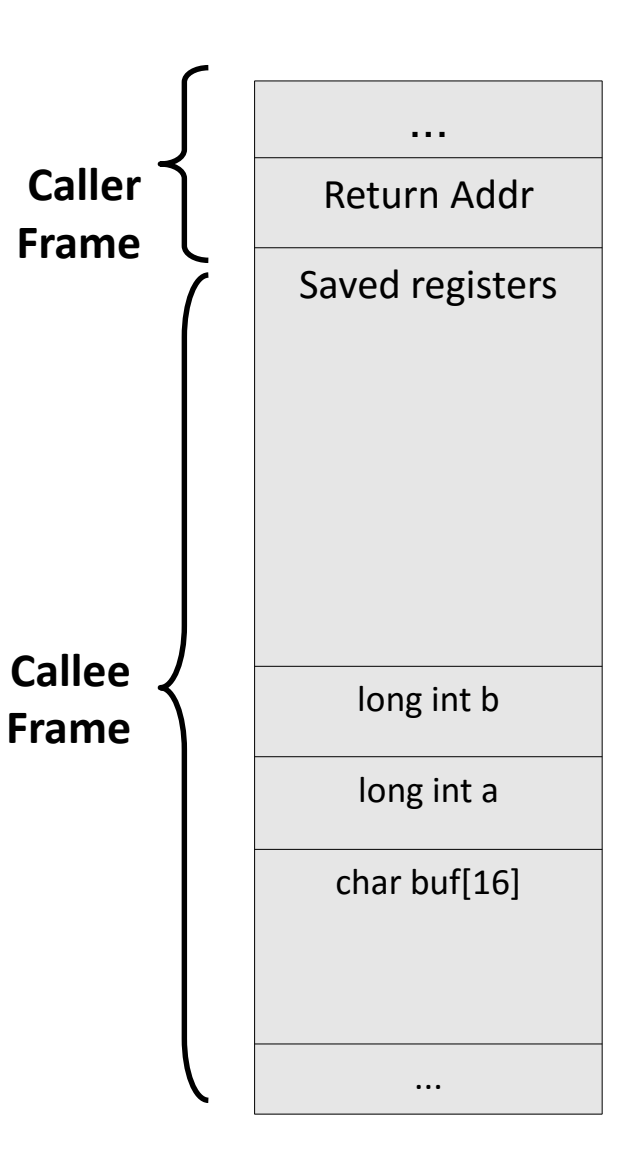

### Protecting against overflows

- **f**gets(char\* s, int size, FILE\* stream)
	- Takes a size parameter and will only read that many bytes from the given input stream
- str**n**cpy(char\* dest, const char\* src, size\_t n)
	- Will copy at most n bytes from src to dest
- Stack canaries
	- Use a random integer before return instruction pointer
	- Check if tampered
- Data execution prevention
	- Mark some parts of the memory (notably the stack) as nonexecutable.

## Lab 3: Buffer overflow exploits

- The exploitable function in lab 3 is called  $G \in S$  (capital 'G')
	- It is called from the getbuf function
- $q$ etbuf allocates a small array and reads user input into it via Gets.
- If the user input is too long, then certain values on the stack within the getbuf function will be overwritten...

# Lab 3: Buffer Overflow

#### This has a buffer overflow

```
int getbuf() \{char buf[36];
  Gets(buf);return 1;
}
```
### Why?

- Gets () doesn't check the length of the buffer

#### The Stack in getbuf()

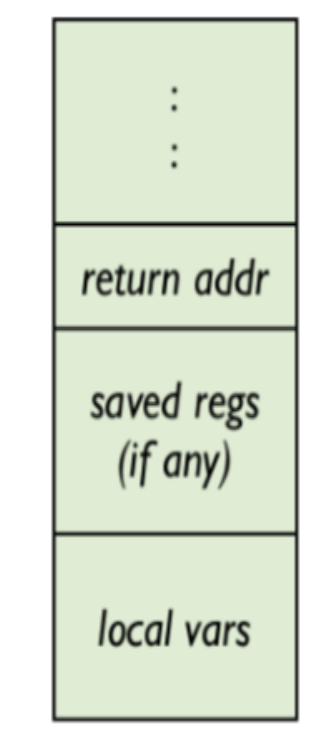

## Lab 3: Buffer Overflow

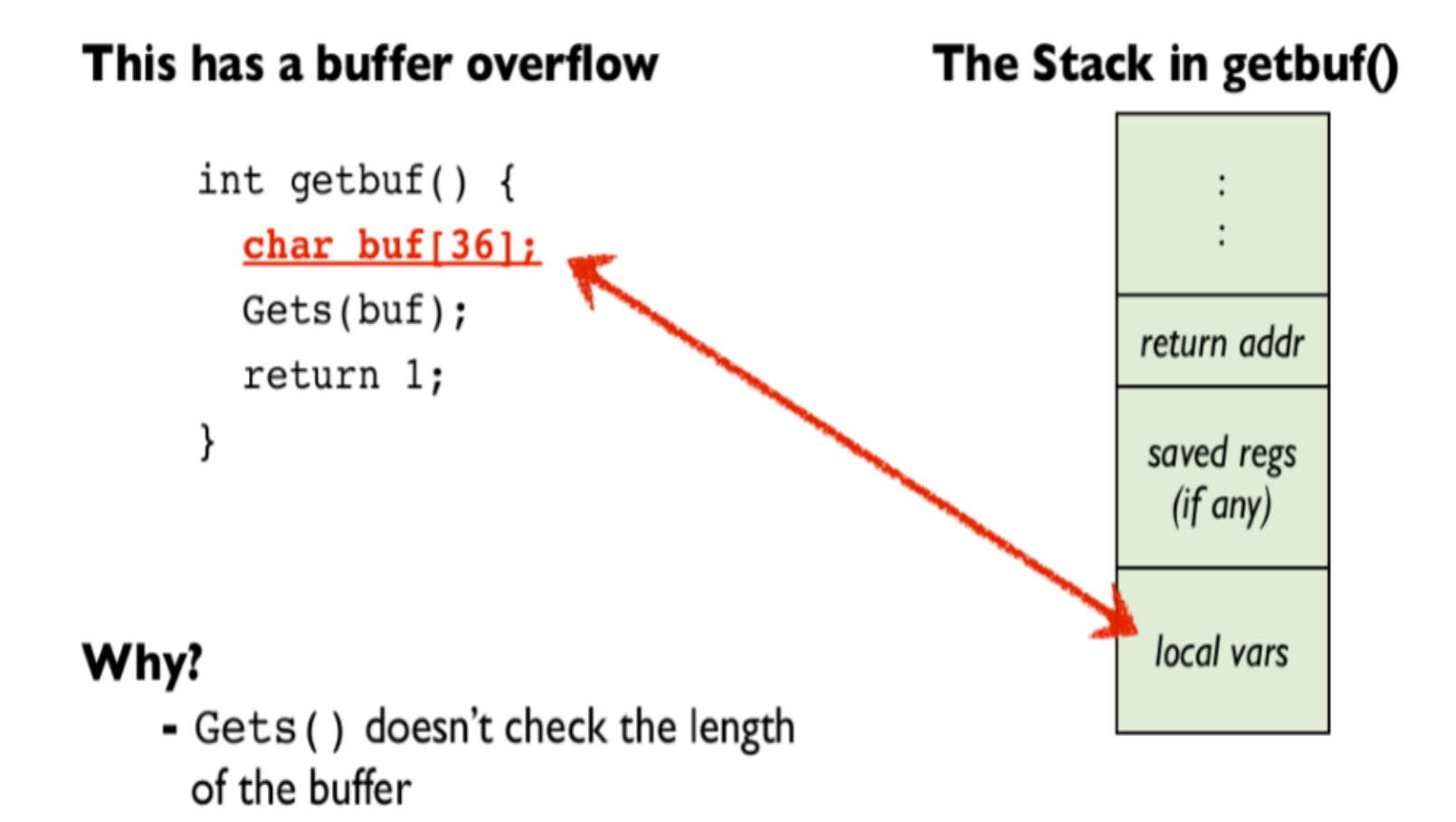

# Lab 3: Buffer Overflow

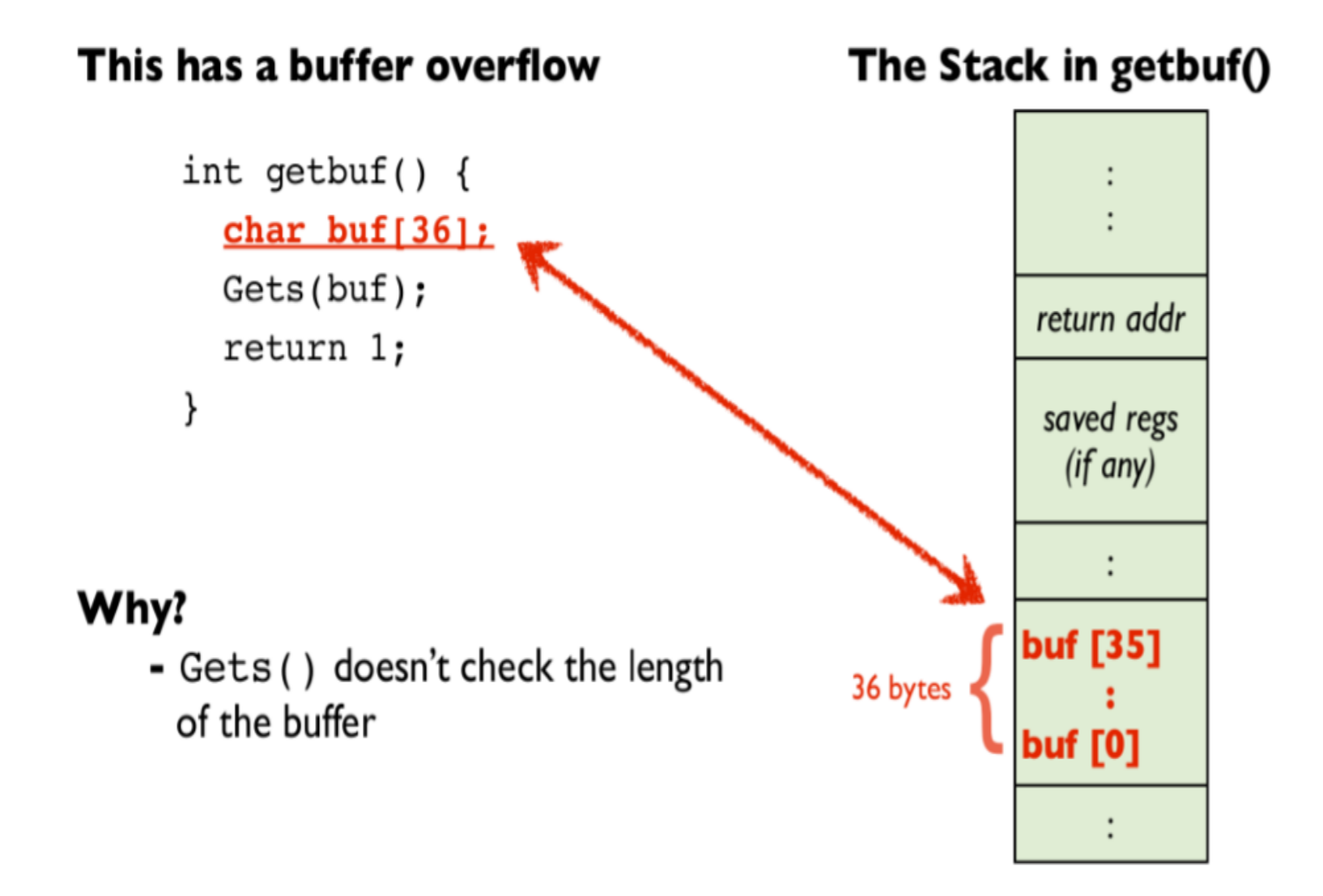

## Level 0: Call smoke()

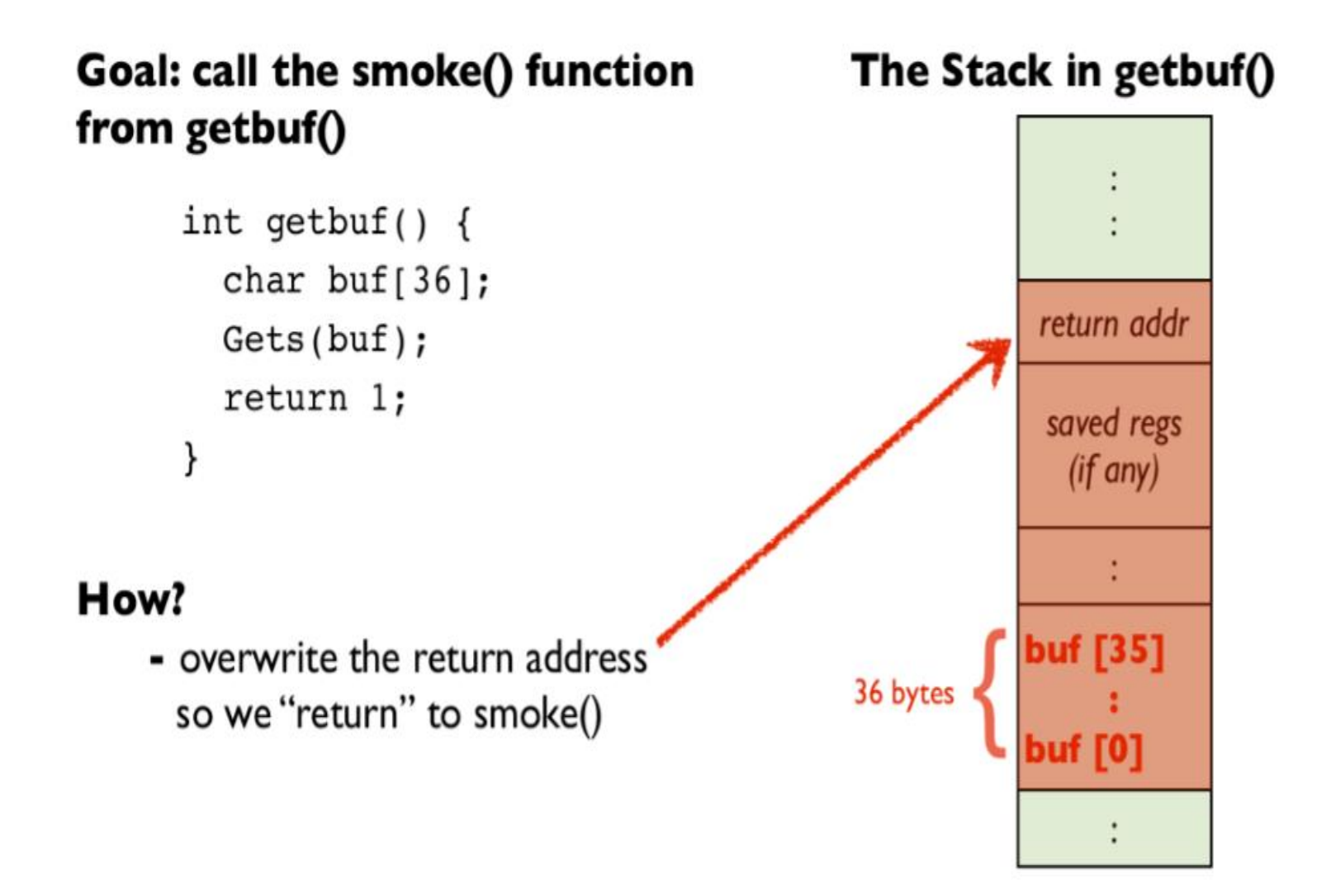

### Lab 3: Understand the tools

- sendstring  $-$  Use to generate your malicious strings
	- Takes a list of space-separated hex values and formats them in raw bytes suited for exploits
- $qdb You$  will use this a lot to inspect your code
	- set args –u <username>
		- Set the argument to the program
	- $x/40wx$  (\$rsp 40)
		- Show the 40 bytes above rsp
		- Change  $w$  to  $q$  to check the value in 8 byte chunks.
	- $b *$  (&getbuf + 12)
		- Create a breakpoint at 12 bytes away after the start of getbuf
- bufbomb  $-$  u [UW NetID]  $-$  Everyone's lab is different
	- Your username alters the lab slightly

Level 0 walkthrough

- •**Goal:** Make getbuf() jump to a function called smoke()
- •**How?** Overwrite the return address with your own
	- •Write past the end of the buffer to do this

## Passing in the 7<sup>th</sup> argument

[https://courses.cs.washington.edu/courses/cse351/16sp/lectures/06](https://courses.cs.washington.edu/courses/cse351/16sp/lectures/06-procedures_16sp.pdf#page=72) procedures\_16sp.pdf#page=72